This document outlines the for how to join a topic or group in Flip.

## Joining a Flip

- 1. Go to www.flip.com.
- 2. Enter the **join code** given by your professor.

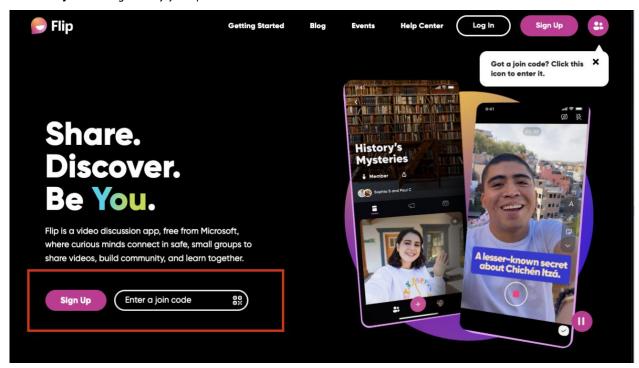

- 3. If joining a group, the most recent added topic will pull up. Select **View # Topics** and select the **topic** you want to answer.
- 4. Once a topic is selected, you will be able to record the video.